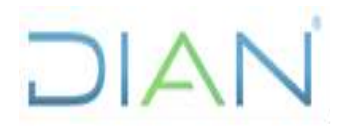

**Proceso: Administrativo y Financiero Versión 4** Página 1 de 25

#### **1. OBJETIVO**

Realizar la contabilización los ingresos facturados por la Unidad Administrativa Especial Dirección de Impuestos y Aduanas Nacionales, por concepto de Rentas Propias, para el reconocimiento en los Estados Financieros

### **2. DOCUMENTOS RELACIONADOS**

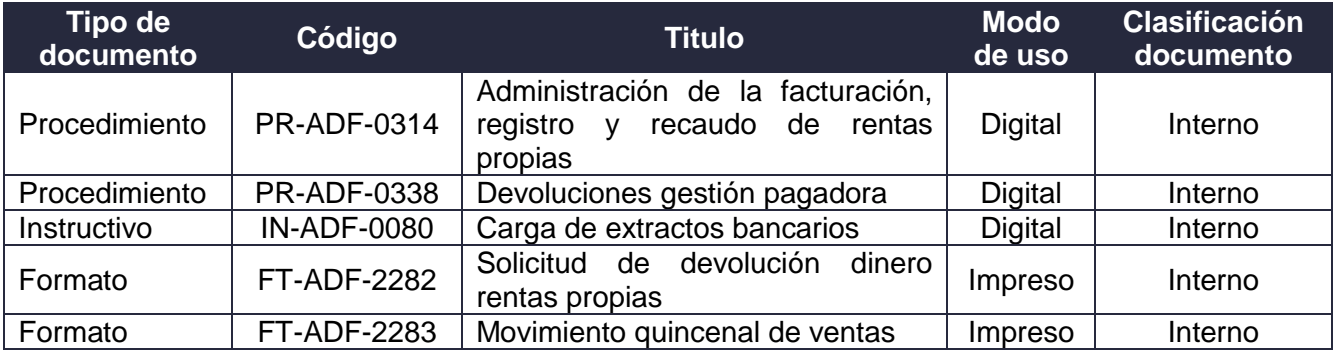

#### **3. DEFINICIONES Y SIGLAS**

- CGN: Contaduría General de la Nación.
- SIIF: Sistema Integrado de Información Financiera, es un sistema administrado por el Ministerio de Hacienda y Crédito público, que coordina, integra, centraliza y estandariza la gestión financiera pública nacional, con el fin de propiciar una mayor eficiencia y seguridad en el uso de los recursos del Presupuesto General de la Nación y de brindar información oportuna y confiable. Fuente: Ministerio de Hacienda y Crédito Público (2015) Decreto 1068 Art. 2.9.1.1.2.
- PCI: Posición del catálogo Institucional, entendida como unidad o subunidad de la Entidad Contable Pública en SIIF Nación. En el caso de la DIAN, hace referencia al código que le corresponde a cada Dirección Seccional. Fuente: Ministerio de Hacienda y Crédito Público - Instructivo Cargue de saldos iniciales en el SIIF II - Nación.
- Documento de recaudo por clasificar: documento generado desde la carga de un extracto bancario debidamente contabilizado. *Fuente:* Ministerio de Hacienda y Crédito Público *-* Guía Rápida de Operación - Ciclo De Negocio - Ingresos-Perfil Gestión de Ingresos numeral 1.3.1.
- Recaudo de ingresos recaudo básico: en el sistema SIIF, esta transacción permite aplicar los recaudos en efectivo que las Unidades o Subunidades reciben a través de las Tesorerías, a las cuentas por cobrar (Causación Básica) previamente registradas en el sistema. Fuente: Minhacienda - Guía Rápida de Operación - Ciclo De Negocio - Ingresos-Perfil Gestión de Ingresos numeral 1.4.3.
- Mercancías ADA: Mercancías Aprehendidas, Decomisadas o Abandonadas a favor de la Nación.
- IVA: Impuesto al valor agregado.

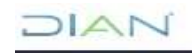

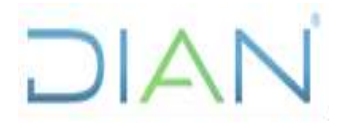

**Proceso: Administrativo y Financiero Versión 4** Página 2 de 25

- Operaciones excluidas: operaciones de venta de bienes y de prestación de servicios que expresamente la ley ha calificado como excluidos y por tanto no causan el impuesto a las ventas. *Fuente:* Ministerio de Hacienda y Crédito Público (1989) Decreto 624 Estatuto Tributario Arts. 424, 426, 427 y 476.
- Operaciones exentas: operaciones de venta de bienes y de prestación de servicios expresamente señalados en la ley como exentos del impuesto; causan el impuesto sobre las ventas, pero a una tarifa de 0%. Fuente: Ministerio de Hacienda y Crédito Público *(1989) Decreto 624 Estatuto Tributario Arts. 477, 478 y 481.*
- Operaciones gravadas: son aquellas ventas de bienes o prestaciones de servicios que no son excluidas ni exentas, es decir, causan el impuesto sobre las ventas. Fuente: Ministerio de Hacienda y Crédito Público (1989) Decreto 624 Estatuto Tributario.

#### **4. DESARROLLO DEL TEMA**

La contabilización de rentas propias es el proceso mediante el cual se registra el movimiento de la facturación por rentas propias, con el fin de que sea reflejado en los estados financieros requeridos por la Entidad. Inicia con la emisión de la factura misma, teniendo como insumo la consignación que se realizó para el pago del bien o servicio a facturar. La facturación se genera por medio del Sistema Integrado de Información Financiera SIIF Nación, a través del módulo Gestión derechos y cartera.

Los Registros contables se generan automáticamente por medio de un proceso de acumulación el cual crea un documento de causación y de recaudo agregados que se pueden consultar por medio del módulo Gestión Presupuesto Ingresos y comprobantes contables agregados que pueden ser consultados por medio del módulo de Gestión Contable.

La Coordinación de Registro y Flujo de Caja o quien haga sus veces es la encargada de la emisión y registro de los ingresos por concepto de venta de bienes y servicios propios que efectúan las dependencias del Nivel Central (Coordinación del Servicio de Clasificación Arancelaria o quien haga sus veces, Coordinación de Relatoría o quien haga sus veces, Coordinación de Documentación o quien haga sus veces, Coordinación de Optimización de la Operación Logística o quien haga sus veces, Coordinación de Secretaría de Fiscalización y Liquidación Tributaria o quien haga sus veces, Coordinación de Administración de Planta de personal o quien haga sus veces, Coordinación de Servicios Generales o quien haga sus veces, Subdirección de Asuntos Disciplinarios o quien haga sus veces, Subdirección de Control Disciplinario interno o quien haga sus veces, Coordinación de Servicios Generales o quien haga sus veces, Subdirección Operativa Jurídica o quien haga sus veces, entre otras) y en la Dirección Seccional, la División Administrativa y Financiera o GIT de Operación Logística o la dependencia que haga sus veces, teniendo como soporte la consignación que se realizó para el pago del bien o servicio prestado.

Los registros de las ventas, la facturación y todas las actividades necesarias para el desarrollo y culminación del proceso, deben ser realizados por la Coordinación de Registro y Flujo de Caja o quien haga sus veces en el Nivel Central y cada Dirección Seccional. Por lo que la información registrada en SIIF Nación es responsabilidad de cada una de ellas.

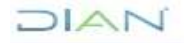

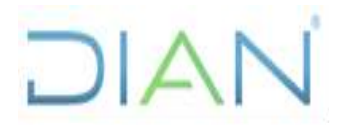

**Proceso: Administrativo y Financiero Versión 4** Página 3 de 25

Las circunstancias que no se puedan resolver al interior de nuestra entidad (errores técnicos del sistema), deberán informarse inmediatamente, por medio de los canales de soporte dispuestos por la Administración del SIIF Nación, ya sea al teléfono (601)6021270 o el chat de soporte de SIIF Nación a través del sitio web del Ministerio de Hacienda.

#### **4.1 Administración del Sistema de Facturación**

Como premisas para el adecuado funcionamiento del aplicativo de facturación electrónica a través de SIIF y con el fin de garantizar que se emita la facturación de rentas propias que permite el reconocimiento de los ingresos por este concepto para la Entidad, la Coordinación de Registro y Flujo de Caja o quien haga sus veces adelantará las siguientes actividades:

• **Actualización autorización numeración DIAN.** Dentro de la normativa prevista para la emisión de la facturación electrónica se contempla que las Entidades obligadas a facturar deben adelantar ante la UAE-DIAN la actualización de la numeración, la cual contempla un periodo de vigencia y debe ser renovado antes de su vencimiento para evitar inconvenientes al momento de facturar.

Lo mencionado anteriormente se encuentra contemplado en la Resolución 000042 de 05- 05-2020, "*TÍTULO VIII AUTORIZACIÓN DE LA NUMERACIÓN CONSECUTIVA DE LA FACTURA DE VENTA, DOCUMENTOS EQUIVALENTES Y DOCUMENTO SOPORTE, EN ADQUISICIÓN DE BIENES Y/O SERVICIOS A SUJETOS NO OBLIGADOS A FACTURAR*, *Capítulo II Numeración, autorización, habilitación, inhabilitación, anulación y vigencia, Artículo 40. Autorización, párrafo 2 … El sujeto obligado deberá solicitar una nueva autorización previo a que se agote la vigente o en el caso en que se agote o se encuentre vencida la autorización inicial de numeración… y artículo 41. Solicitud de habilitación: es la solicitud que realiza el obligado cuando resulta insuficiente el término de vigencia inicialmente autorizado y no se hubiere agotado la numeración respectiva. Para el efecto, el obligado podrá adelantar el trámite de habilitación de la numeración con una antelación de quince (15) días hábiles previo a la fecha de vencimiento de la vigencia de la autorización o habilitación según el caso."*

Adicionalmente el Capítulo III de la citada resolución, "*Trámite de la solicitud de autorización, habilitación y/o inhabilitación de la numeración. Artículo 45. Trámite de la solicitud*" define la forma como se debe realizar a través de la página [www.dian.gov.co.](http://www.dian.gov.co/)

Adelantado el trámite y obtenida la nueva autorización, se ingresa a la página de la DIAN a través de Facturando Electrónicamente para asociar la nueva autorización al operador tecnológico que se tiene previsto para la emisión de facturación electrónica (Olimpia).

- **Actualización autorización numeración en SIIF.** Culminado el paso anterior se procede a remitir la plantilla "Prefijos y Consecutivos para emisión de Documentos Electrónicos" teniendo en cuenta lo definido en la Guía de Operación para gestionar solicitudes de autorización de numeración de facturación electrónica - Ciclo De Negocio -Derechos y Cartera, definida por SIIF, solicitando la actualización a través de la línea de soporte (siifsoporte@minhacienda.gov.co).
- **Renovación del certificado digital de facturación electrónica,** este trámite se adelanta ante la Entidad Certificadora por parte de la Subdirección Financiera con el servidor

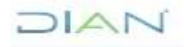

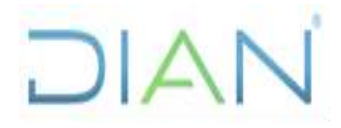

#### **Proceso: Administrativo y Financiero Versión 4** Página 4 de 25

público Coordinador de SIIF de la Entidad. Su vigencia es de un año y una vez se obtenga el certificado se deberá adelantar el trámite ante SIIF para su configuración. Ver detalles en la circular 49 de 2020 Minhacienda.

#### **4.2 Cargue del Extracto cuenta Ingresos Recursos Propios**

Para el reconocimiento y contabilización del ingreso de las consignaciones realizadas a favor de la entidad por concepto de compra de servicios, se debe cargar el movimiento bancario en el sistema de información financiero SIIF con el fin de obtener los DRxC (documentos de recaudo por clasificar) y asignar a la seccional correspondiente, para que esta pueda emitir la factura.

El proceso de cargue comienza con el descargue diario del movimiento de la cuenta bancaria de recursos propios (Cuenta Corriente REC PROPIOS NC No. 03339619-3) desde el portal bancario, por la siguiente ruta.

- https://conexionenlinea.bancodebogota.com/s1gcb/logon/sbuser
- Extractos y reportes especiales.

Seleccionamos la siguiente información:

- Documento: Movimiento Cuenta Corriente
- Cuenta: REC PROPIOS NC- 033396193
- FORMATO: Valores Separados por Coma
- Rango de fechas: La fecha del día hábil anterior o la fecha del movimiento que desea cargar.

Y damos clic en Previsualizar y Obtener Documento.

Posteriormente nos dirigimos por el menú de cuentas a "Historial de Extractos y Reportes Especiales" y se descarga el informe del portal el cual se encuentra en formato .CSV, denominado CORP\_FECHA\_Movimientos cuentas corrientes, como se observa a continuación.

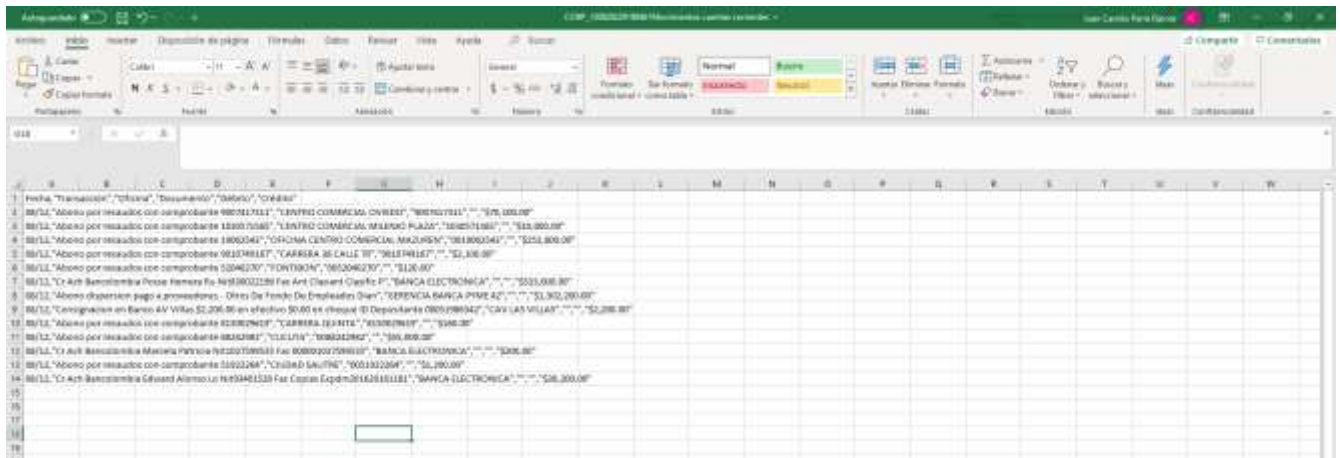

Luego hacemos una copia de la hoja del movimiento en el mismo archivo, con el fin de convertirlo en columnas y nombramos esta nueva hoja "Hoja de trabajo"(1). En la hoja de trabajo seleccionamos la columna "A" y en la pestaña de datos, damos clic en el botón "Texto en columnas"(2). Seleccionamos la opción "Delimitados", y clic en siguiente (3). Por último, seleccionamos la opción "Coma" (4) y Finalizar.

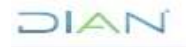

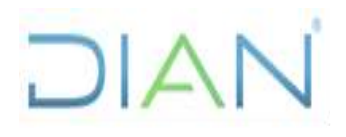

## **DE RENTAS PROPIAS IN-ADF-0115**

**Proceso: Administrativo y Financiero Versión 4** Página 5 de 25

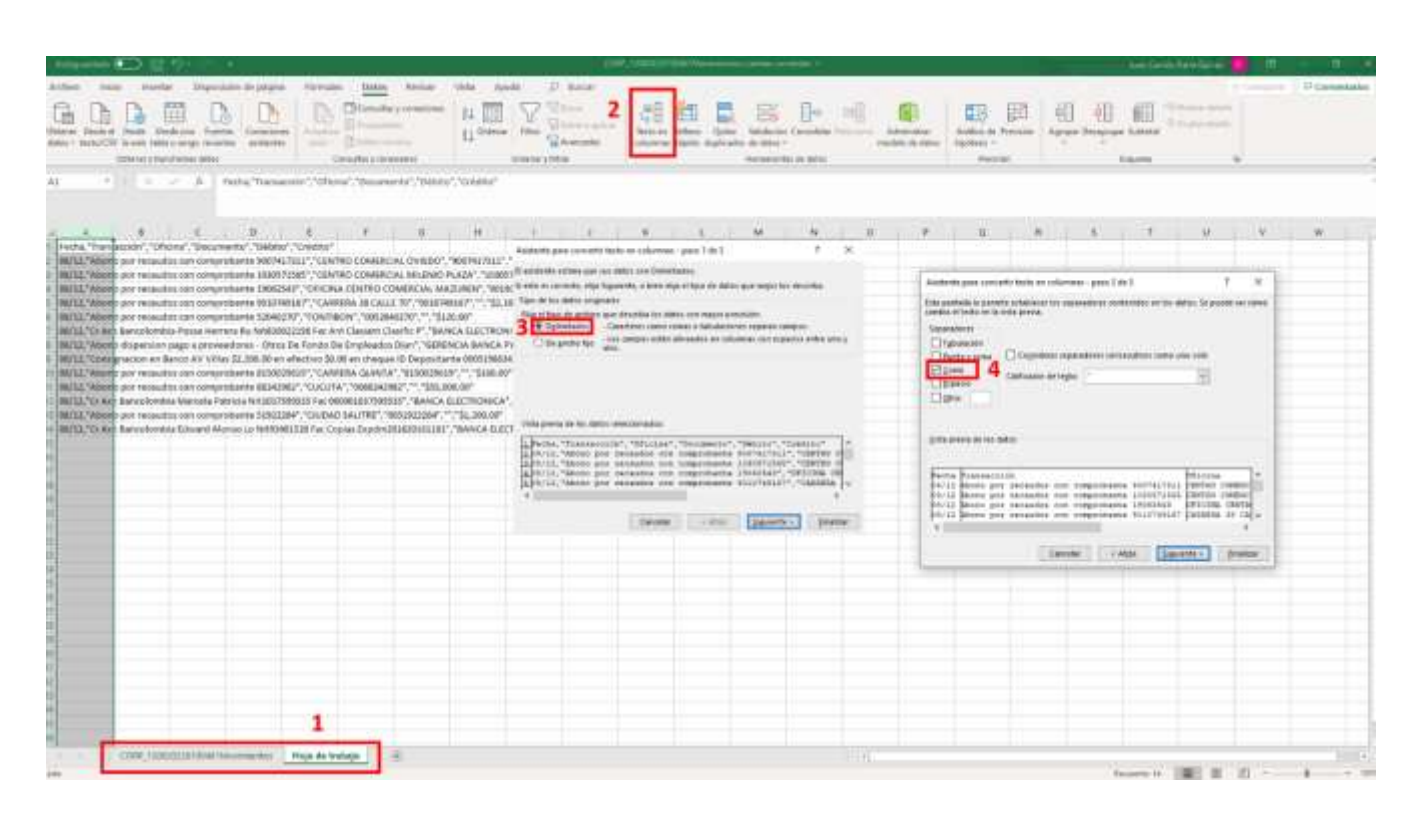

Adicionalmente se determina la información relacionada con el saldo actual, para lo cual se toma el saldo anterior, se suman los movimientos crédito y se restan los débitos. Esta actividad debe generarse diariamente y guardarse en formato Excel con el nombre "Mov\_cuenta\_corriente\_RP\_FECHA" en su repositorio personal. Quedando como se observa a continuación.

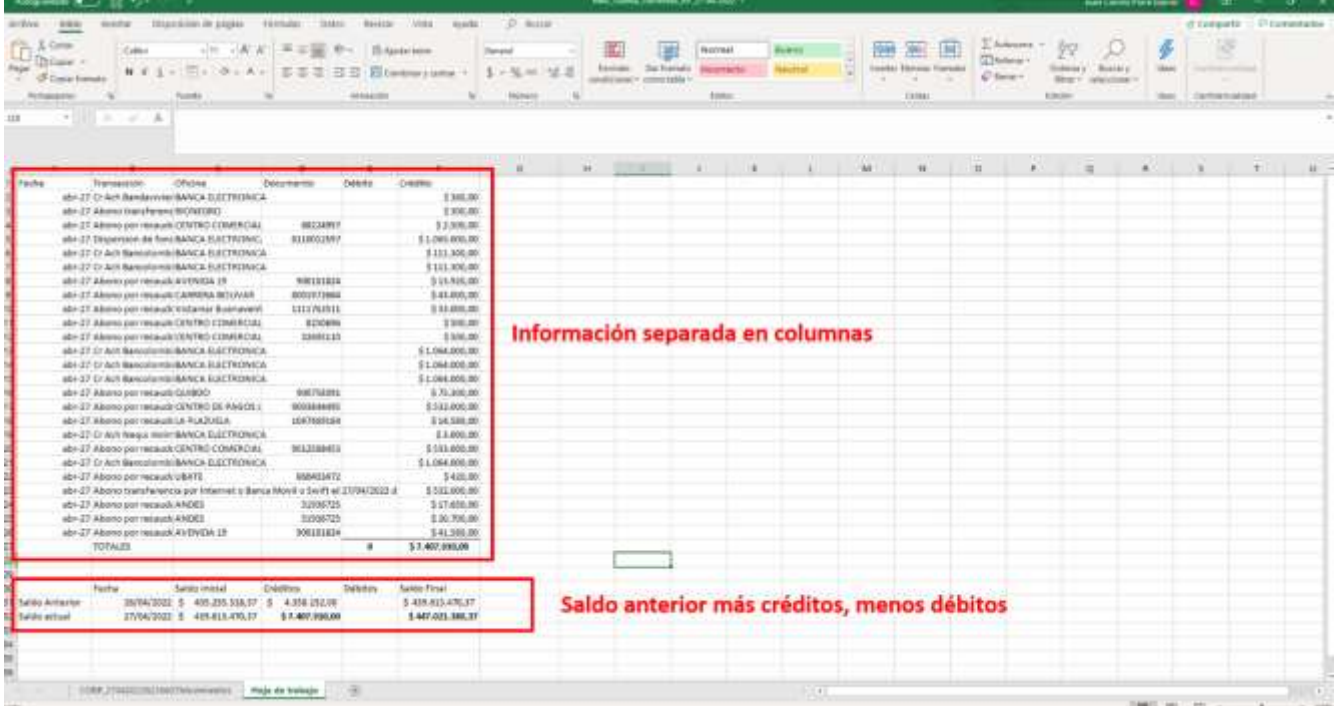

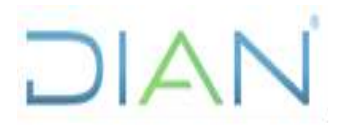

#### **Proceso: Administrativo y Financiero Versión 4** Página 6 de 25

La anterior información debe ser cargada en SIIF manualmente para obtener el consecutivo de los DRxC (documentos de recaudo por clasificar), de acuerdo con lo contemplado en el Instructivo IN-ADF-0080 Carga de extractos bancarios.

Al guardar la anterior información, SIIF genera un número de consecutivo por el cargue del extracto (ejemplo: 2888322), el cual se debe digitar en la hoja de trabajo como se muestra en la siguiente imagen. De presentarse alguna inconsistencia, el número de consecutivo será requerido por la línea de soporte SIIF.

La información correspondiente a los DRxC (documentos de recaudo por clasificar) asignados por el sistema SIIF se pueden consultar al finalizar el proceso del cargue del extracto, por la siguiente ruta GESTION INGRESOS PRESUPUESTALES (ING)/ Reportes/ Informes/ Recaudos por Clasificar. Esta información debe ser copiada en la "hoja de trabajo" del archivo "Mov cuenta corriente RP FECHA".

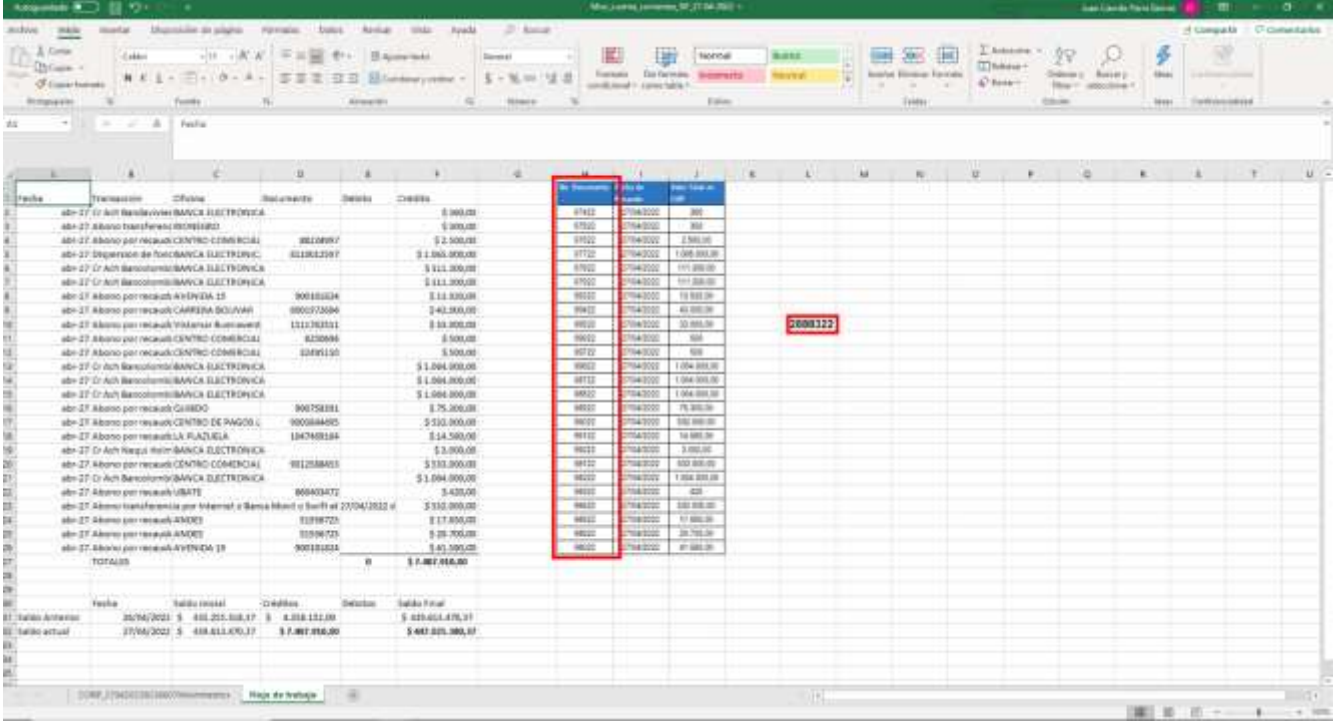

#### **4.3 Cargue de información consignaciones página web Coordinación de Registro y Flujo de Caja**

Como paso siguiente, debemos cargar la información del archivo "Mov\_cuenta\_corriente\_RP\_FECHA" en la página web de la Coordinación de Registro y Flujo de Caja, para ser consultada por las Direcciones Seccionales, donde identificarán las consignaciones correspondientes a los pagos de los bienes y servicios que van a ser facturados.

El ingreso a la web se realiza a través de un acceso directo, el cual es instalado en el computador del responsable del proceso, por el encargado del sitio en la Coordinación de Registro y Flujo de Caja.

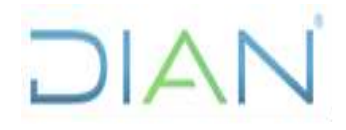

#### **Proceso: Administrativo y Financiero Versión 4** Página 7 de 25

La información debe ser cargada a través de la siguiente ruta.

- Servicios
- Sección de "INGRESOS Recursos Propios"
- **Seccionales**

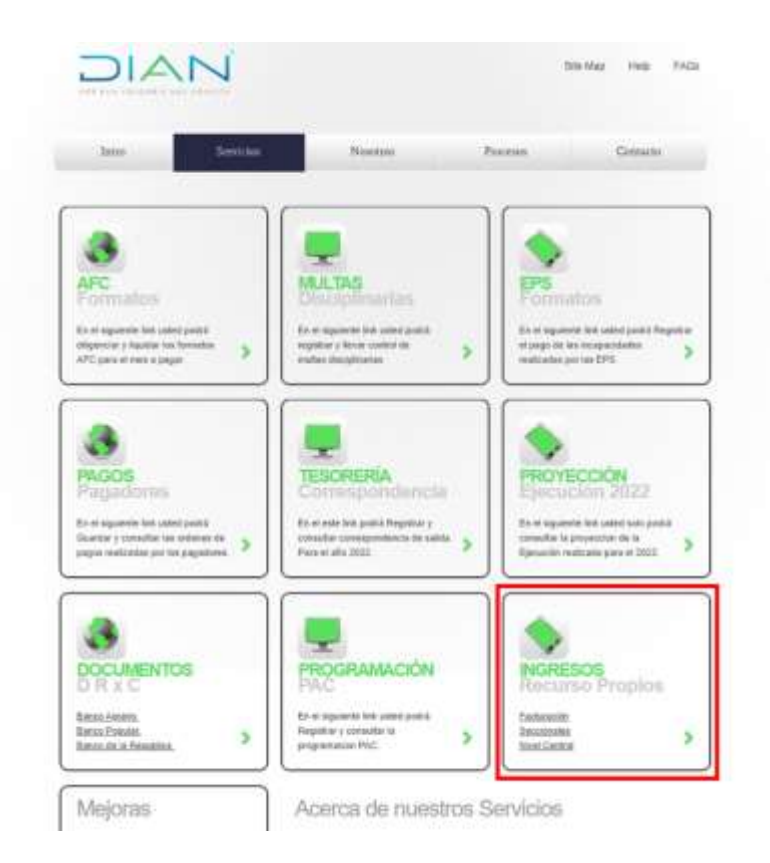

Ingresamos al enlace de "Maestro Consignaciones", el cual despliega el archivo de Excel principal del cargue del extracto bancario (Este archivo debe ser trabajado en la versión de escritorio).

Se carga la información correspondiente al movimiento del día anterior o del día o días para los cuales se está generando este proceso, la cual proviene del movimiento descargado del portal bancario en el archivo "Mov\_cuenta\_corriente\_RP\_FECHA" hoja 1 (CORP\_FECHA-MOVIMIENTOS). Se copia y pega de acuerdo con las instrucciones definidas en el paso a paso dispuesto en la página web.

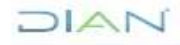

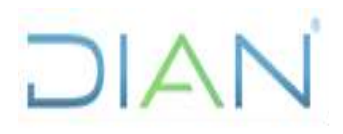

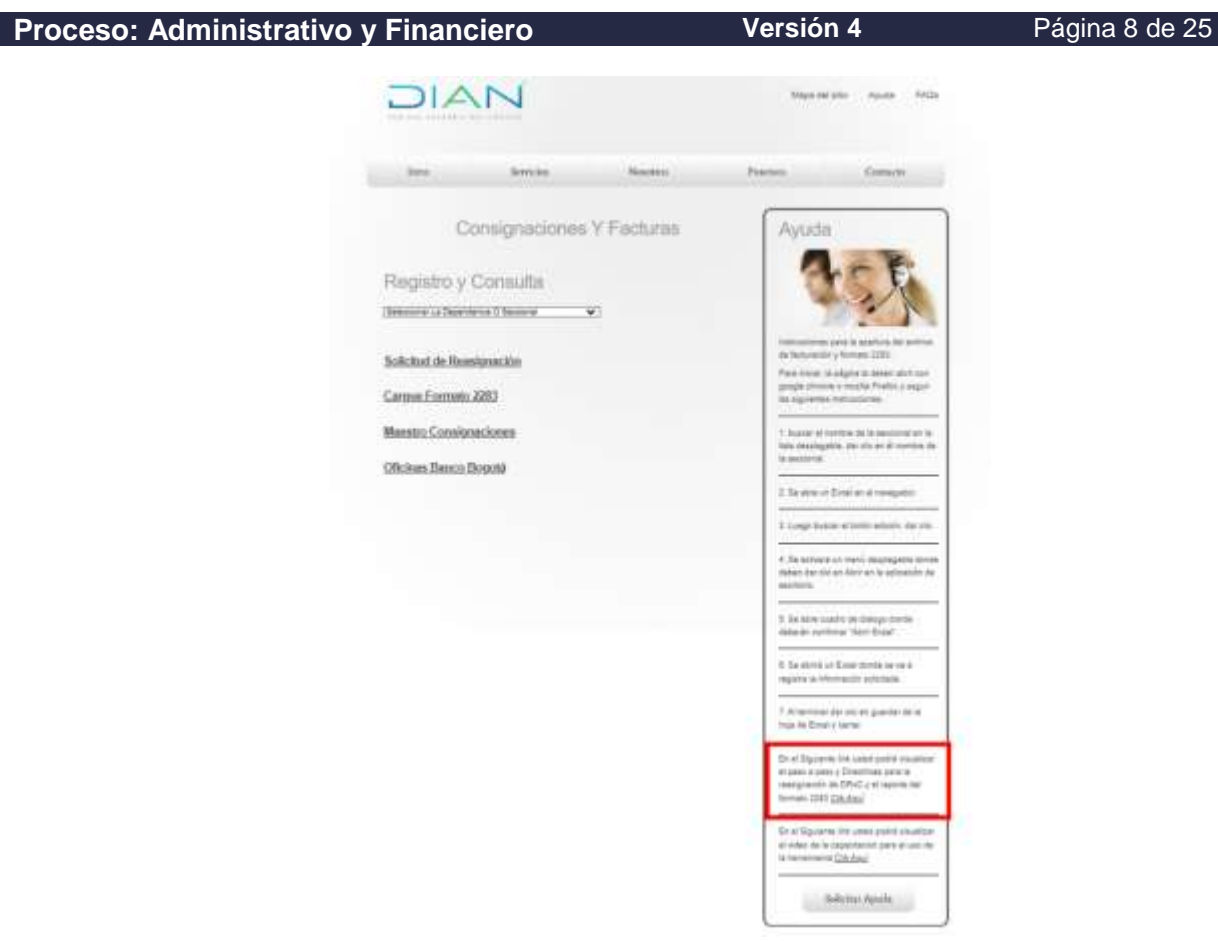

#### **4.4 Solicitud, registro y consulta de reasignaciones de DRxC**

Con el fin de que los DRxC queden asignados a las Direcciones Seccionales, desde el Nivel Central se procederá a efectuar la reasignación de los documentos de acuerdo con lo contemplado en el instructivo IN-ADF-0080 Carga de extractos bancarios.

Adicionalmente, es necesario que desde el Nivel Central se realice el cargue de esta información en el sitio web de la Coordinación de Registro y Flujo de Caja, siguiendo las instrucciones establecidas en el paso a paso mencionado en el numeral anterior.

De igual manera esta información puede ser consultada por las Direcciones Seccionales, a través de la siguiente ruta en la Web de la Coordinación de Registro y Flujo de Caja.

- Menú de "Servicios"
- Sección de "INGRESOS Recursos Propios"
- Seccionales
- Dirigirse al menú desplegable "Registro y Consulta", donde buscará y dará clic a la seccional correspondiente.

Cuando una Dirección Seccional identifique alguna consignación que no le ha sido asignada en la Web de la Coordinación de Registro y Flujo de Caja debe consultar el archivo de "Registro y Consulta" del Nivel Central para identificar la consignación, de no encontrarse la misma se enviará correo al encargado del proceso en la Coordinación de Registro y Flujo de Caja.

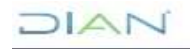

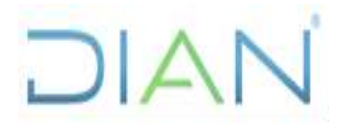

**Proceso: Administrativo y Financiero Versión 4** Página 9 de 25

Posteriormente podrá solicitar su reasignación a través del formulario que se encuentra en la misma ruta haciendo clic en "Solicitud de Reasignación". Esta solicitud será atendida desde el Nivel Central al siguiente día hábil de haberla realizado.

#### **4.5 Proceso de Facturación**

La contabilización de los ingresos por rentas propias inicia con la emisión de la factura para lo cual se realiza una serie de actividades que se mencionan a continuación:

Nota: para emitir la facturación en SIIF Nación, el servidor público designado deberá contar con un usuario en el sistema y tener asignado el perfil Derechos y Cartera, trámite que se realizará a través del administrador SIIF en la Entidad, quien pertenece a la Subdirección Financiera o quien haga sus veces.

*Para información detallada sobre este proceso, favor remitirse a las guías dispuestas en la página web www.minhacienda.gov.co por la ruta SIIF Nación/ Ciclo de Negocios/ Derechos y Cartera.*

#### **4.5.1 Registro y Actualización del tercero.**

Ingresar por el perfil Gestión derechos y cartera, seleccionar la unidad o subunidad de acceso (para el ejemplo se tomará la PCI 13-10-00-000 DIAN GESTION GENERAL N.C), cada Dirección Seccional debe seleccionar la que le corresponda:

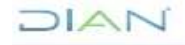

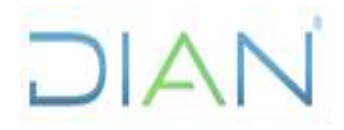

## **IN-ADF-0115**

## **Proceso: Administrativo y Financiero Versión 4** Página 10 de 25

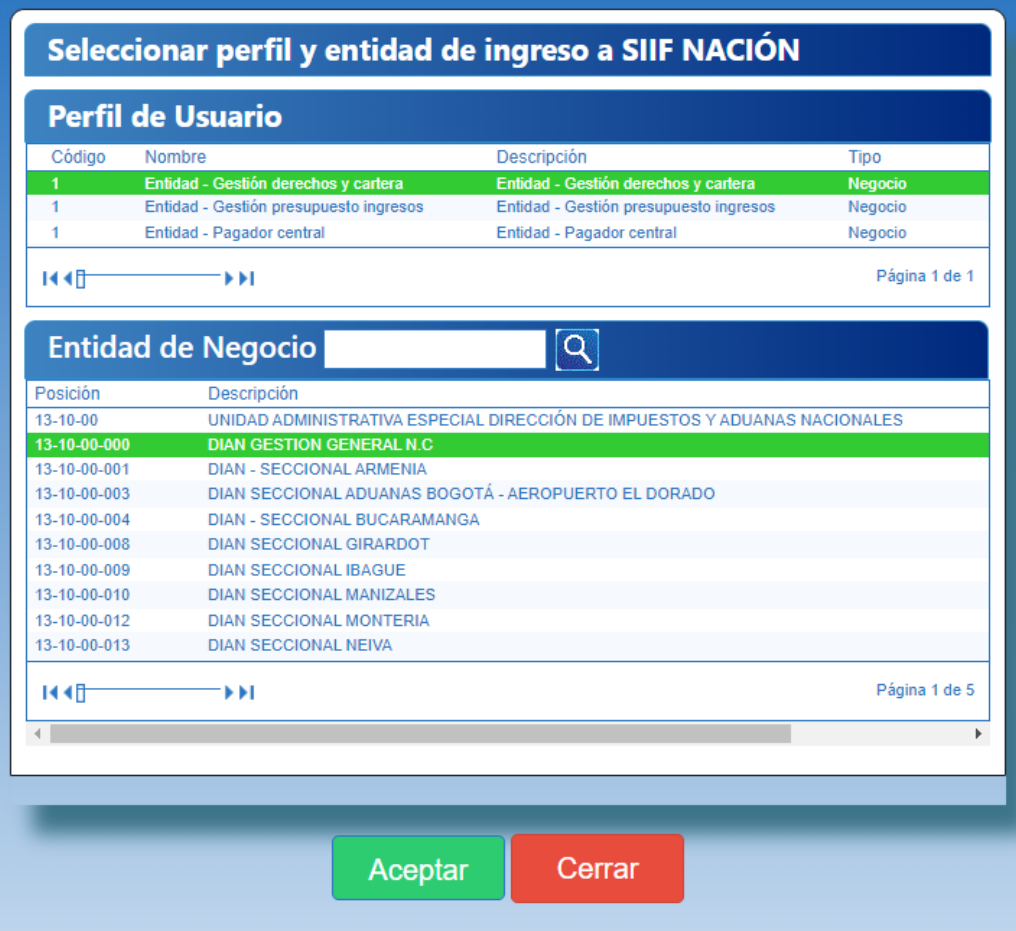

A continuación, ingresamos a ADMINISTRACIÓN (ADM)/ Terceros y Cuentas/ Persona Jurídica UE o Persona Natural UE, teniendo en cuenta el tipo de tercero que vamos a registrar o actualizar.

A. Creación del tercero

Para el caso de una persona natural, cuando diligenciamos la información inicial con Naturaleza Jurídica, Tipo de documento de identidad y Número de documento.

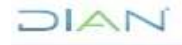

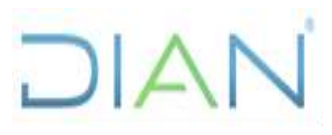

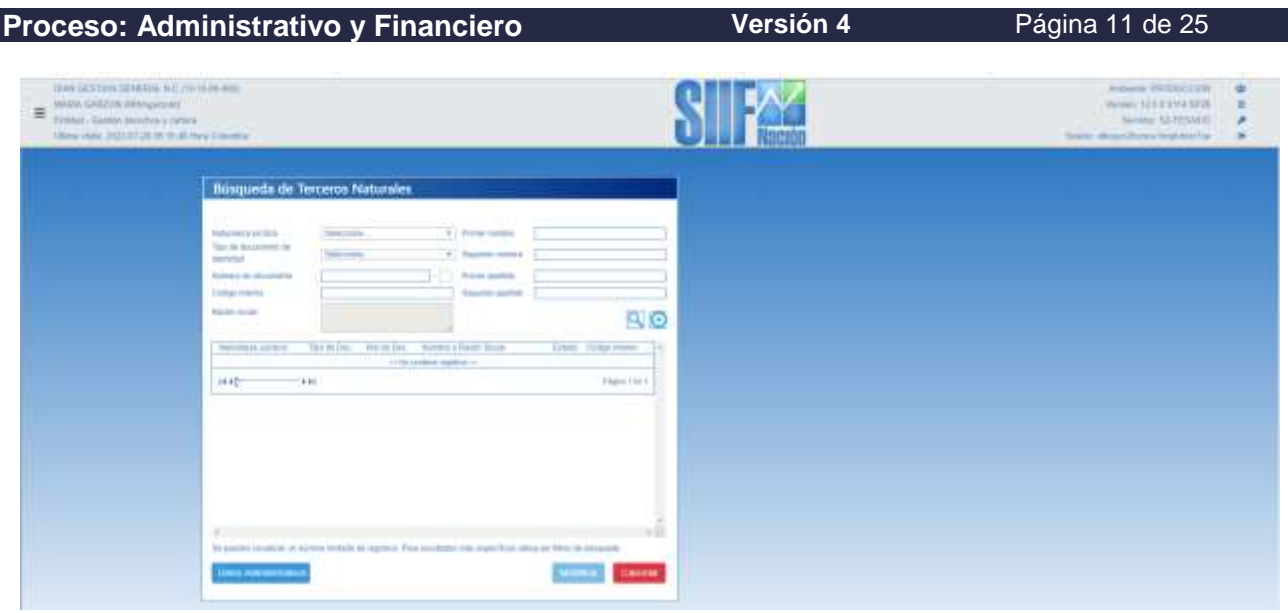

Hacemos clic en la Lupa, si no trae información en la tabla de resultados de la búsqueda, procedemos a crear la persona natural dando clic en el signo más (+) y se despliega la siguiente ventana para el ingreso de la información del tercero.

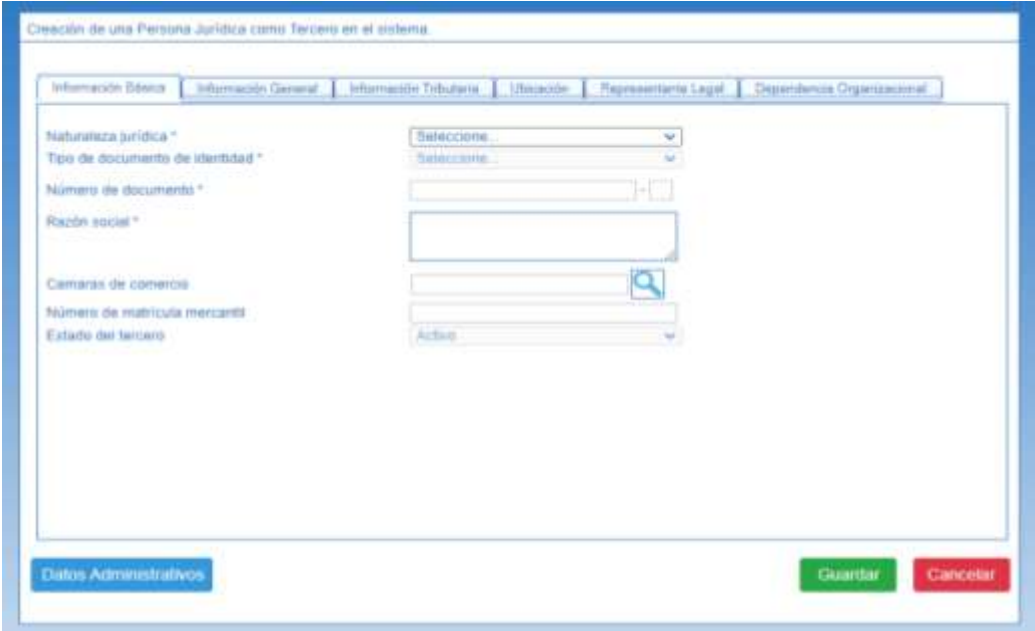

Se debe asegurar de ingresar la información correspondiente en las pestañas de Información básica, información tributaria y ubicación, teniendo en cuenta que el campo de e-mail es importante diligenciarlo para el envió de la factura electrónica. Finalmente se da clic en guardar, se firma y se espera a que arroje la notificación de tercero creado con éxito.

Cuando el tercero es persona jurídica, el servidor público autorizado en la Dirección Seccional o en la Coordinación de Registro y Flujo de Caja o quien haga sus veces, consultará la base de datos del

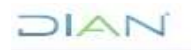

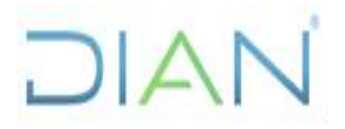

**Proceso: Administrativo y Financiero Versión 4** Página 12 de 25

sistema MUISCA, en donde se encuentra la información de los contribuyentes. Se descarga copia del RUT del tercero y se envía vía correo electrónico, a la Coordinación de Presupuesto de la Subdirección Financiera o quien haga sus veces, solicitando la creación del tercero.

B. Actualización de tercero:

Se ingresa por la ruta ADMINISTRACIÓN (ADM)/ Terceros y Cuentas/ Persona Jurídica UE o Persona Natural UE y se diligencia la información en los campos: Naturaleza Jurídica, Tipo de documento de identidad y Número de documento (NIT sin digito de verificación). Y hacemos clic en la Lupa para obtener el resultado de la consulta.

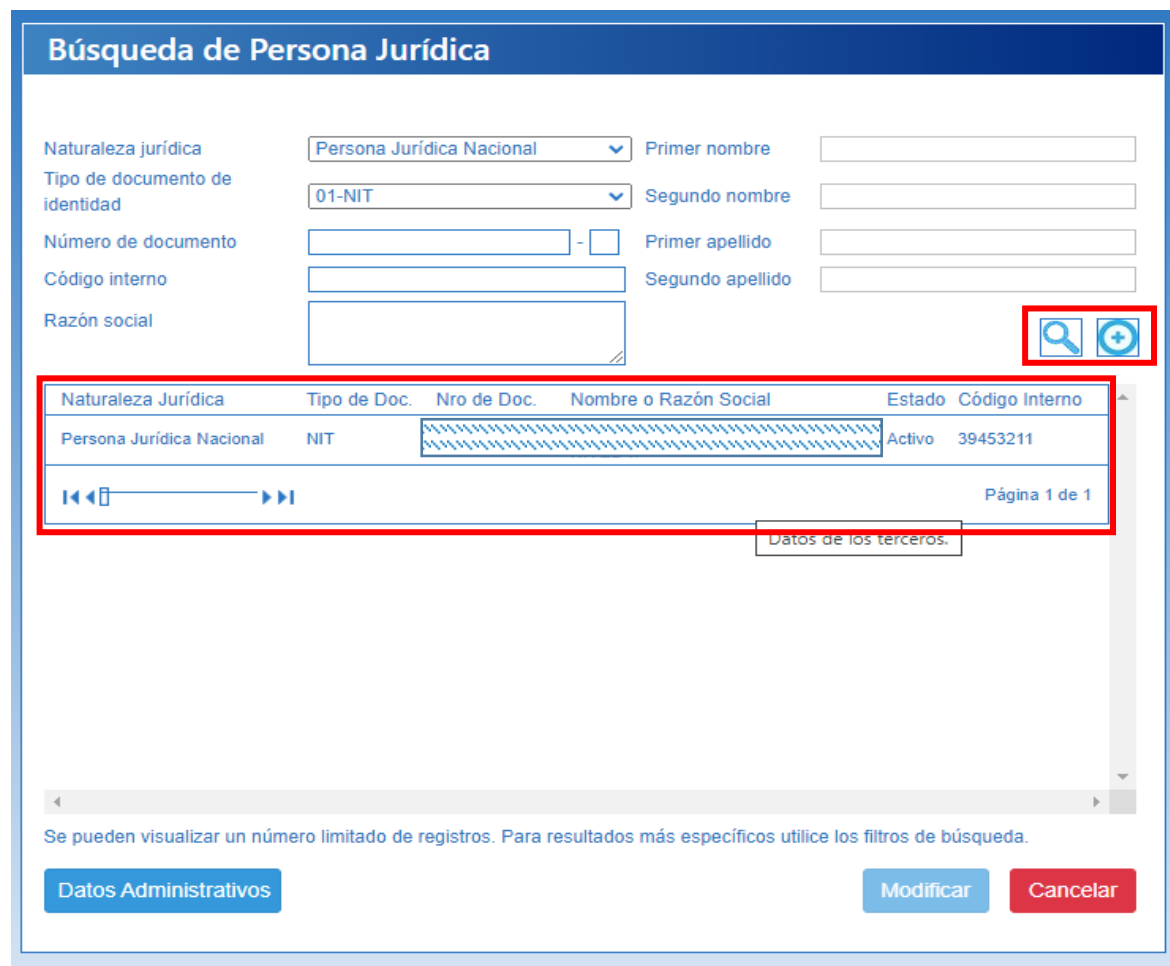

Una vez realizada la búsqueda del tercero, lo seleccionamos en la tabla de resultados y damos clic en Modificar.

En la siguiente pantalla verificamos la información del tercero y hacemos clic en el botón "Actualizar DIAN". Este traerá la información del tercero registrada en el RUT.

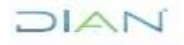

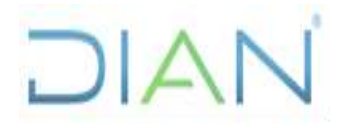

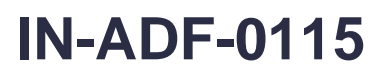

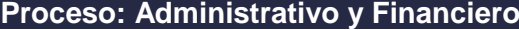

**Versión 4** Página 13 de 25

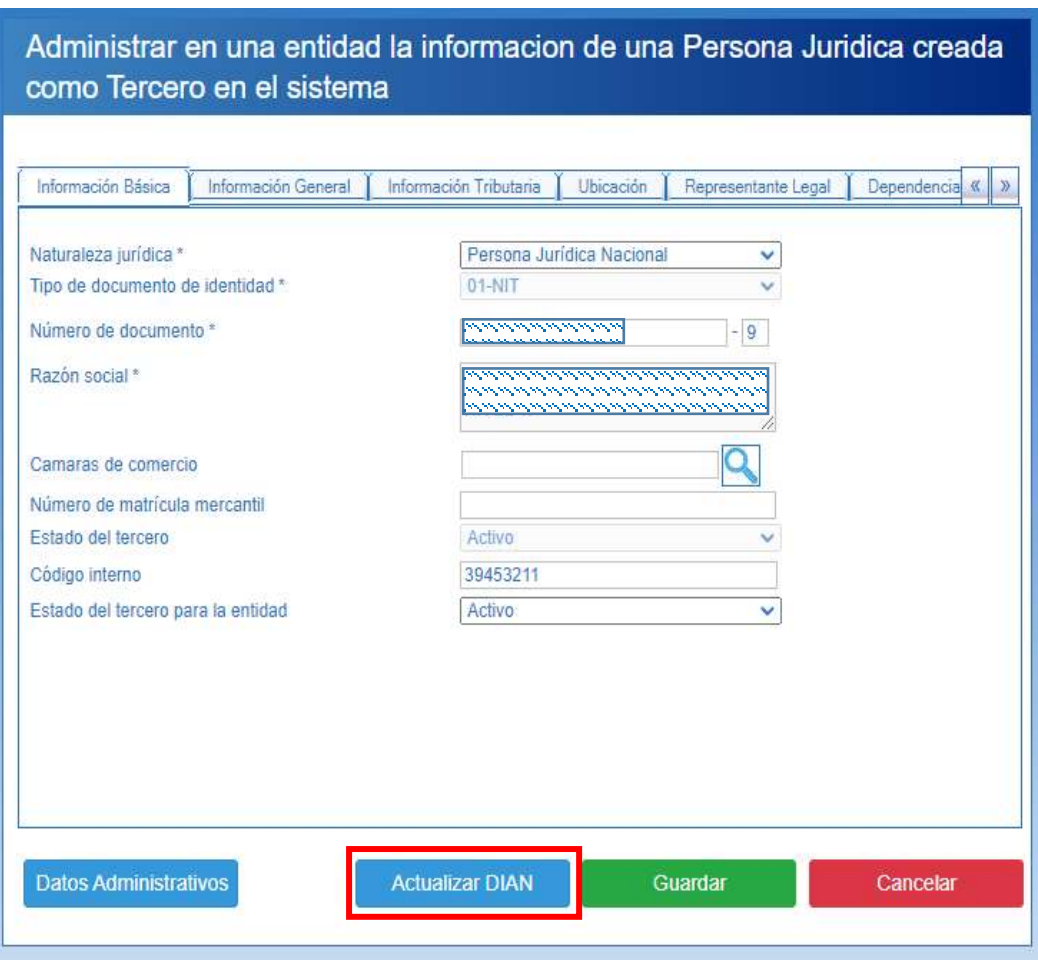

Se ingresa a la pestaña de ubicación y se confirma que la dirección física y la dirección de correo electrónico haya quedado cargada. En caso de que no se cuente con una dirección de correo electrónico esta deberá ser suministrada por el área que solicite la facturación y se deberá adicionar manualmente, dado que como se había mencionado es un requisito necesario para el envío de la factura.

Finalmente se da clic en guardar, se firma y se espera a que el sistema muestre el aviso de que la actualización se realizó con éxito.

#### **4.5.2 Emisión de factura electrónica**

Adicional a lo contemplado en el numeral 4.1 se debe tener en cuenta las siguientes precondiciones necesarias para facturar electrónicamente:

- 1. Parametrización en SIIF en caso de que se requiera adicionar una nueva Subunidad
- 2. En caso de no existir el concepto a facturar se debe solicitar su creación ante SIIF diligenciando la plantilla No 1. "Definir Catálogo de Bienes y Servicios del Estado Colombiano"

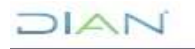

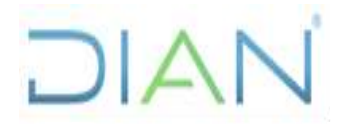

#### **Proceso: Administrativo y Financiero <b>Versión 4** Página 14 de 25

- 3. Para el caso de las ventas de contado debe existir previamente el consecutivo del documento de recaudo por clasificar (DRxC)
- 4. El DRxC debe estar asignado al Nivel central o a la Seccional que va a facturar.
- 5. El tercero siempre debe contar con un correo electrónico a donde será remitida la factura electrónica.

Teniendo en cuenta las condiciones de la factura que necesitamos generar (contado o a plazos), se deben tener en cuenta las siguientes rutas en SIIF:

- A. Factura de venta de contado: este es el tipo de factura de uso frecuente en la venta de recursos propios de la Entidad, dado que el usuario debe consignar el valor del servicio o del bien antes de recibirlo. Para su generación el responsable de la facturación deberá ingresar al módulo de DERECHOS Y CARTERA (DYC)/ Venta de bienes y servicios/ Factura Electrónica de Venta/ Contado/ Crear sin orden de consignación.
- B. Factura de venta a plazos: este tipo de factura se utiliza para casos específicos en el Nivel Central; para esto, nos dirigimos a DERECHOS Y CARTERA (DYC)/ Venta de bienes y servicios/ Factura Electrónica de Venta/ Plazos/ Crear sin contrato referencia.

#### *Para mayor información remitirse a la guía de operación factura electrónica de venta que se encuentra en la página web www.minhacienda.gov.co por la ruta SIIF Nación/ Ciclo de Negocios/ Derechos y Cartera.*

#### **4.5.3 Notas débito y crédito**

Ingresar por el perfil Gestión derechos y cartera, seleccionar subunidad; DERECHOS Y CARTERA (DYC)/ Venta de bienes y servicios/ Factura Electrónica de Venta/ Nota Crédito o Nota debito/ Crear

#### *Para mayor información remitirse a la guía de operación notas débito y crédito para facturación electrónica que se encuentra en la página web www.minhacienda.gov.co por la ruta SIIF Nación/ Ciclo de Negocios/ Derechos y Cartera.*

#### **4.6 Contabilización de ingresos**

Después de terminar el proceso de facturación, SIIF corre el proceso de acumulación contable y presupuestal de manera automática y diaria, para lo cual este proceso genera los documentos de causación y recaudo para las facturas emitidas durante el día, quedando así, registrado el ingreso como el IVA en los casos en que este impuesto aplique; estos registros y documentos podrán ser consultados al siguiente día de la emisión de la factura.

#### **4.7 Consulta listado de documentos de factura electrónica:**

Ingresar por el perfil Gestión derechos y cartera, seleccionar la subunidad, dirigiéndose a la ruta DERECHOS Y CARTERA (DYC)/ Consultas/ Listado de documentos de factura electrónica.

Se debe diligenciar la siguiente información:

- Fecha inicial y final: el rango de fechas que se requiere consultar.
- Tipo de documento: Factura Electrónica de Venta Contado, Factura Electrónica de Venta a Plazos, notas débito o notas crédito.
- Tipo de Consulta: General.

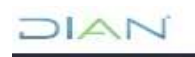

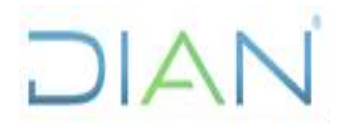

#### **Proceso: Administrativo y Financiero Versión 4** Página 15 de 25

### **4.8 Actividades propias de la Entidad**

#### **A. Causación y recaudo simultaneo por diferencia en redondeo al momento de facturar electrónicamente en SIIF**

En algunos casos al momento de emitir la factura se presentan diferencias por redondeo entre el valor de la misma y el valor total del servicio prestado, al respecto el sistema permite aproximar el IVA a la decena más cercana; de lo contrario se debe proceder a realizar un registro de causación y recaudo simultaneo por la diferencia generada al momento de facturar, esta actividad se realiza a través de SIIF en el módulo Gestión presupuesto ingresos, ruta GESTIÓN INGRESOS PRESUPUESTALES (ING) /Recaudo de Ingresos/Vigencia Actual/Recaudo y Causación Simultánea en caso de que la consignación corresponda a la vigencia actual. En caso de que la consignación sea de una vigencia anterior se debe realizar por medio de la ruta GESTIÓN INGRESOS PRESUPUESTALES (ING) /Recaudo de Ingresos/Vigencia Anterior/ Crear, con el botón Imputación Simultanea.

Se debe registrar de acuerdo con el tipo de bien o servicio facturado teniendo en cuenta la posición del catálogo utilizado cómo se muestra en la siguiente tabla:

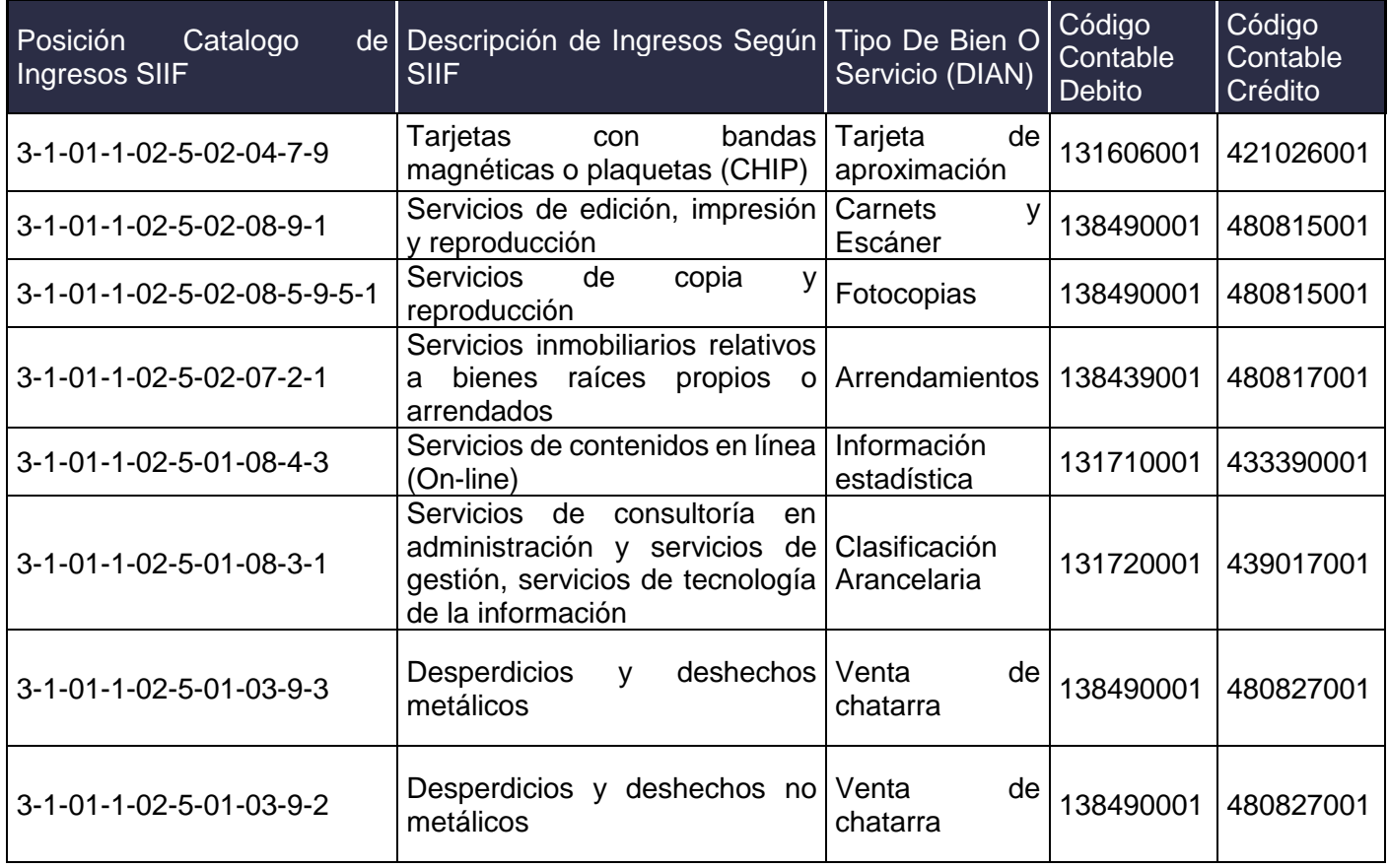

#### **Tabla homologación catálogo de ingresos**

Posteriormente se proyecta el registro contable manual de reclasificación a la cuenta 480825001 de sobrantes y se envía a la Coordinación de Análisis y Gestión Contable, para aprobación en el Nivel Central y a la división administrativa y financiera en las Direcciones Seccionales.

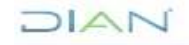

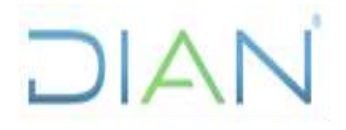

**Proceso: Administrativo y Financiero Versión 4** Página 16 de 25

#### **B. Facturación asociada a dos o más consignaciones de diferentes vigencias**

En algunos casos los servicios prestados, son pagados por el usuario con dos o más consignaciones de vigencias diferentes. Para estas eventualidades es necesario emitir una factura por cada vigencia con el valor de las consignaciones realizadas hasta completar el monto total del servicio prestado.

#### **C. Registro Contable del Ingreso por Sobrantes de Dinero**

Si con ocasión a la emisión de la facturación se identifica un sobrante de dinero a favor del tercero que consigna, se realizarán los registros contables en los siguientes casos de acuerdo con lo establecido en el procedimiento *PR-ADF-0314 Administración de la Facturación, registro y recaudo de de Rentas Propias*:

- Cuando el usuario manifieste que no desea efectuar el trámite de devolución, ni solicitar la prestación de otro servicio por el sobrante, allegando formato FT-ADF-2282 Solicitud de devolución dinero rentas propias, diligenciado y firmado.
- Cuando el dinero sobrante haya superado el término estipulado en el artículo 2536 del código civil "PRESCRIPCION DE LA ACCION EJECUTIVA Y ORDINARIA".

Para los casos descritos anteriormente, se debe efectuar el registro del ingreso en SIIF Nación a través del módulo Gestión presupuesto ingresos, ruta GESTIÓN INGRESOS PRESUPUESTALES (ING) /Recaudo de Ingresos/Vigencia Actual/Recaudo y Causación Simultánea, por el valor total del sobrante, a nombre del tercero que lo originó e identificando el documento de recaudo por clasificar correspondiente.

#### **D. Registro contable por diferenciales cambiarios - Giros en dólares**

Cuando el soporte de pago de la venta de bienes y servicios corresponda a un giro en dólares americanos y se haya surtido el procedimiento para la monetización a pesos colombianos, el cual fue establecido en el procedimiento *PR-ADF-0314 Administración de la Facturación, registro y recaudo de de Rentas Propias*, los diferenciales que se presenten se deben registrar de la siguiente forma:

- 1. Excedentes: a través del módulo Gestión presupuesto ingresos, ruta GESTIÓN INGRESOS PRESUPUESTALES(ING)/Recaudo de Ingresos/Vigencia Actual/Recaudo y Causación Simultánea, se registrará un movimiento por el valor del excedente, afectando el documento de recaudo por clasificar correspondiente.
- 2. Faltantes: A través del módulo contable, se registrará el valor correspondiente afectando la cuenta por cobrar del tercero que originó la venta.

Cuando corresponda a excedentes o faltantes originados en DRxC de vigencias anteriores, estos serán considerados dentro del proceso de depuración.

**Nota**: De acuerdo con la dinámica contable de las cuentas, primero se agota la cuenta que tenga saldo y luego si se registra un ingreso o un gasto.

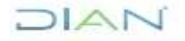

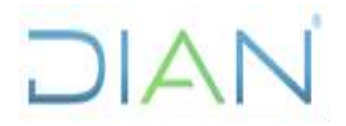

**Proceso: Administrativo y Financiero Versión 4** Página 17 de 25

#### **4.9 Registro de ingresos por venta de mercancías aprehendidas, decomisadas y abandonadas a favor de la Nación**

De conformidad con lo establecido en el artículo 248 de la Ley 1450 de 2011 "*El producto de la venta de las mercancías aprehendidas, decomisadas y abandonadas a favor de la Nación, deberá ingresar como recursos propios a la Unidad Administrativa Especial Dirección de Impuestos y Aduanas Nacionales, para atender sus gastos".*

Por lo anterior, la Coordinación de Optimización de la Operación Logística deberá informar mensualmente a la Coordinación de Registro y Flujo de Caja, mediante el formato "Traslado de recursos a la DIAN Función Pagadora", el valor y el detalle de las facturas emitidas por la entidad por concepto de venta de mercancías aprehendidas, decomisadas y abandonadas a favor de la Nación, así como los valores efectivamente consignados en la cuenta bancaria de recursos propios, por este concepto. El responsable en la Coordinación de Registro y Flujo de Caja, a través del módulo Gestión Presupuesto Ingresos, deberá efectuarse la transacción "Recaudo y causación simultanea".

Una vez sea confirmado el ingreso de los recursos a la cuenta bancaria de recursos propios en el Banco de Bogotá, la Coordinación de Registro y Flujo de Caja o quien haga sus veces, registrará en SIIF Nación, a través del Módulo Gestión presupuesto ingresos, ruta GESTIÓN INGRESOS PRESUPUESTALES (ING) /Recaudo de Ingresos/Vigencia Actual/Recaudo y Causación Simultánea, los valores correspondientes al traslado de recursos por parte de la Coordinación de Optimización de la Operación Logística, producto de las ventas antes de IVA de mercancías aprehendidas, decomisadas y abandonadas a favor de la Nación ADA durante el periodo respectivo.

Posteriormente el responsable en la Coordinación de Registro y Flujo de Caja proyecta el registro contable manual de reclasificación a la cuenta 442803001de los valores trasladados y se envía a la Coordinación de Análisis y Gestión Contable para su aprobación.

#### **4.10 Consolidación, análisis y generación de la información contable registrada en el SIIF**

#### **4.10.1 Consolidación de las ventas**

Mensualmente el servidor público responsable de la Coordinación de Registro y Flujo de Caja o quien haga sus veces, genera a través de la plataforma de Olimpia el reporte de la facturación emitida el cual presenta la información consolidada a Nivel Nacional, el formato FT-ADF-2283 Movimiento quincenal de Ventas, solo será requerido si se hace necesario consolidar la información por este medio, con el fin de determinar el total de las ventas netas a nivel nacional y el IVA generado.

#### **4.10.2 Revisión registros contables por rentas propias en el balance de las Direcciones Seccionales y del Nivel Central**

Con anterioridad al cierre mensual del módulo de ingresos de SIIF Nación y teniendo como soporte el consolidado de ventas, se procederá a consultar en SIIF Nación, los registros contables de cada una de las Direcciones Seccionales y de la PCI del Nivel Central, con el fin de validar que la información de los ingresos antes de IVA e IVA registrados corresponda a la información reflejada en el reporte del aplicativo de facturación Electrónica de Olimpia (SIIF). Lo

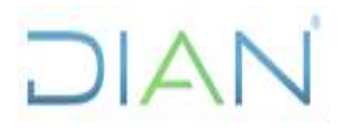

#### **Proceso: Administrativo y Financiero Versión 4** Página 18 de 25

anterior con el fin de contar con información veraz, consistente y real que permita la toma de decisiones.

Así mismo se verificará lo siguiente:

- Que el saldo de la cuenta 13XX Cuentas por Cobrar se encuentre en cero, de no ser así, se deberá identificar el saldo por terceros y determinar a qué corresponde el mismo.
- Que la sumatoria del movimiento de las cuentas 4XX sea igual al total de la columna "Valor Subtotal" y 2445XX sea igual al total de la columna "Valor IVA" del reporte de ventas del aplicativo de Olimpia de facturación electrónica.
- Si en la revisión se encuentran inconsistencias en los ingresos registrados, se enviará un correo electrónico al responsable de la facturación en la Dirección Seccional, solicitando la corrección de la información a través del módulo Gestión Presupuesto Ingresos, antes del cierre presupuestal de ingresos.
- Si las diferencias se presentan en el balance de la PCI del Nivel Central, se procederá a efectuar los registros que se encuentren pendientes.

#### **4.10.3 Informe contable de venta de bienes y servicios propios**

Una vez se han efectuado los registros contables asociados a la facturación en SIIF Nación, cada Dirección Seccional y la Coordinación de Registro y Flujo de Caja o quien haga sus veces, serán responsables de analizar y revisar cada una de las cuentas contables 13XX, 4XX y 2445XX, verificando que no existan saldos contrarios a su naturaleza, para lo cual se realizarán las siguientes actividades:

- Se generará desde el perfil Gestión Contable ruta CONTABILIDAD (CON)/Consultas/Saldo Contables por Subunidad / Auxiliar contable por PCI, el reporte de la PCI correspondiente.
- En atención a las disposiciones dadas por la Contaduría General de la Nación, en cuanto a que las entidades deben reflejar sus operaciones en las cuentas contables pertinentes, en concordancia con la naturaleza de los hechos económicos que las originan e independientemente de las trazas presupuestales, se procederá a reclasificar mensualmente el valor de los ingresos correspondientes a expedición de carnets que se reflejan en la cuenta de Ingresos - 480815001 fotocopias, proyectando un registro contable manual de reclasificación a la cuenta a la cuenta 480827001 – aprovechamientos, con CAT ING 3-1- 01-1-02-5-02-08-9-1 y se envía a la Coordinación de Análisis y Gestión Contable para aprobación en el Nivel Central y a la División Administrativa y Financiera en las Direcciones Seccionales.
- La Coordinación de Análisis y Gestión Contable o quien haga sus veces, efectuará la conciliación de las cuentas recíprocas con la Función Recaudadora (formato conciliación cuentas recíprocas).
- La Seccionales remitirán mensualmente, vía correo electrónico, la certificación de saldos y movimientos en SIIF Nación firmada por el Director Seccional, el Jefe de la División

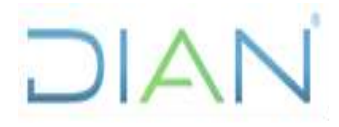

**Proceso: Administrativo y Financiero Versión 4** Página 19 de 25

Administrativa y Financiera o quien haga sus veces y el ejecutor contable, adjuntando la conciliación de la cuenta 240720 Recaudos por Clasificar y el detalle de los saldos de las subcuentas del grupo 13 Cuentas por Cobrar, a la Coordinación de Análisis y Gestión Contable de la Subdirección Financiera o quien haga sus veces.

### **4.10.4 Presentación informe IVA bimestral Rentas Propias**

Teniendo en cuenta que la Coordinación de Registro y Flujo de Caja o quien haga sus veces, consolida la información de los ingresos y el IVA generado en la venta de bienes y servicios propios, para la presentación del informe de IVA bimestral ante la Coordinación de Análisis y Gestión Contable de la Subdirección Financiera o quien haga sus veces, y que el registro de los mismos en el sistema SIIF NACION lo realiza cada Dirección Seccional, dentro de los ocho (8) días hábiles siguientes al cierre de cada bimestre se prepara el informe teniendo en cuenta que, los valores allí reflejados han sido validados y cruzados con los saldos contables. El informe denominado "*Rep\_Ventas\_Ingr RecurPropios XX. BIM-año"* debe ser remitido a más tardar tres (3) días hábiles antes del vencimiento para declarar, de acuerdo con las fechas establecidas en el calendario tributario.

El informe que se remitirá a la Coordinación de Análisis y Gestión Contable o quien haga sus veces comprenderá los siguientes documentos:

- Reporte de facturación para los meses del bimestre a reportar generados desde el aplicativo Olimpia (DYC SIIF)
- Archivo *Reporte Ventas Ingresos Recursos Propios XX. BIM* "*Rep\_Ventas\_Ingr RecurPropios XX. BIM-año"* que contiene la información consolidada a nivel nacional (Ingresos e Iva) y la conciliación con los registros en SIIF
- Auxiliares SIIF acumulado de los meses correspondientes al bimestre a reportar (Ingresos e IVA)

### **4.10.5 Control saldos DRxC (documentos de recaudo por clasificar) por clasificar:**

Con el fin de efectuar un control, a los saldos de los DRxC (documentos de recaudo por clasificar), cada Dirección Seccional debe depurar los saldos de los documentos que son de su responsabilidad, para ello deberán ejecutarse las actividades que han sido mencionadas en el presente instructivo y que a continuación se resumen para mayor claridad del tema:

- La División Administrativa y Financiera o GIT de Operación Logística o la dependencia que haga sus veces en la Dirección Seccional y la Coordinación de Registro y Flujo de Caja o quien haga sus veces en el Nivel Central, deberá adelantar todas las acciones necesarias para identificar el origen de los recursos consignados en la cuenta de rentas propias, que no se hayan utilizado, con el fin de ser depurados.
- Si en la identificación de consignaciones no utilizadas se establece que el usuario no solicitará la prestación de algún servicio o adquisición de un bien, ni solicitará la devolución del dinero, se deberá solicitar allegue el formato FT-ADF-2282 Solicitud de devolución dinero rentas propia, diligenciado y firmado; en caso contrario, si el usuario desea solicitar la devolución, deberá surtirse lo relacionado en el procedimiento *PR-ADF-0338 Devoluciones Gestión Pagadora*.

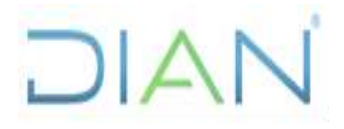

#### **Proceso: Administrativo y Financiero Mariano de Versión 4 Página 20 de 25**

- Cuando se trate de DRxC (documentos de recaudo por clasificar) de vigencias anteriores que no han sido utilizados y para los cuales las Direcciones Seccionales o quien haga sus veces y la Coordinación de Registro y Flujo de Caja o quien haga sus veces ya adelantaron las acciones necesarias para identificar el origen de los recursos y no fue posible la identificación y ubicación del tercero o que habiéndolo identificado el tercero no hace uso de de estos recursos ni solicita la devolución, las Direcciones Seccionales o quien haga sus veces informarán a la Coordinación de Registro y Flujo de Caja o quien haga sus veces para que esta a su vez adelante las actividades relacionadas con el proceso de depuración, de acuerdo con lo establecido en el *Manual de Políticas Contables Función Pagadora numeral 6.6.1 Casos particulares de depuración*
- La Coordinación de Registro y Flujo de Caja consolidará la información de los DRxC (documentos de recaudo por clasificar) que se encuentran reflejados en el reporte de saldos pendientes por imputar de vigencias anteriores sujetos a depuración y llevará a cabo las siguientes actividades dentro de la vigencia actual, con el propósito de que al cierre de la misma estos saldos ya se encuentran con saldo cero:
	- 1. Preparar un informe de los saldos pendientes por imputar correspondiente a vigencias anteriores de acuerdo con el reporte *Saldos por imputar de Ingresos presupuestales*, generado desde SIIF
	- 2. Efectuar la reasignación al Nivel Central de los DRxC (documentos de recaudo por clasificar) que van a ser depurados y que se encuentran asignados a las Seccionales.
	- 3. Entre la Coordinación de Registro y Flujo de Caja o quien haga sus veces y la Coordinación de Análisis y Gestión Contable o quien haga sus veces se elabora Acta de Depuración de saldos pendientes por imputar, donde se relacionan los DRxC (documentos de recaudo por clasificar) objeto de la depuración, las acciones adelantadas y la toma las decisiones sobre los mismos.
	- 4. Posteriormente desde la Coordinación de Registro y Flujo de Caja o quien haga sus veces, se adelantará el registro de causación y recaudo simultaneo a través del Módulo Gestión presupuesto ingresos, ruta GESTIÓN INGRESOS PRESUPUESTALES (ING), recaudo de ingresos, vigencia anterior, crear, imputación simultanea para cada uno de los documentos.
	- 5. Por último, la Coordinación de Registro y Flujo de Caja o quien haga sus veces, proyecta comprobante contable manual de reconocimiento como ingreso del valor total de los documentos depurados

Es de anotar que el Ministerio de Hacienda a través de la Administración SIIF efectúa un control de los saldos de los DRxC (documentos de recaudo por clasificar) de las Entidades del Estado, por lo cual se requiere que antes de finalizar la vigencia se tengan depurados dichos saldos.

#### **4.10.6 Disponibilidad de DRxC (documentos de recaudo por clasificar)**

En el caso que un documentos de recaudo por clasificar de vigencias anteriores, haya sido objeto de depuración de acuerdo con lo establecido en el numeral 4.10.5 del presente documento y que el mismo requiera ser usado en una vigencia posterior para facturar, la Coordinación de Registro y Flujo de Caja o quien haga sus veces, informará esta situación a la Coordinación que coloco la solicitud de facturación mediante correo electrónico, para que esta

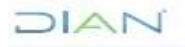

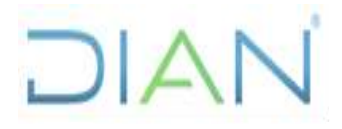

#### **Proceso: Administrativo y Financiero Versión 4** Página 21 de 25

a su vez, solicite mediante correo electrónico a la Coordinación de Análisis y Gestión Contable o quien haga sus veces, la disponibilidad del documento.

Posteriormente la Coordinación de Registro y Flujo de Caja una vez reciba el correo por parte de la Coordinación de Análisis y Gestión Contable, procederá a efectuar el registro de anulación del documento de recaudo objeto de depuración por el módulo GESTIÓN INGRESOS PRESUPUESTALES (ING) y se proyecta el comprobante contable manual para el reconocimiento de esta operación en la cuenta 310901002 correcciones vigencias anteriores.

#### **4.10.7 Traslado de Recursos libreta SCUN**

Una vez se identifique que a la cuenta de Recursos Propios ingresaron valores correspondientes a recursos originados producto de la venta de mercancías aprehendidas, decomisadas y abandonadas a favor de la Nación "ADA", la Coordinación de Registro y Flujo de Caja o quien haga sus veces, procederá a trasladar dichos recursos a la Libreta SCUN

Para el caso de los ingresos originados por venta de bienes y/o servicios de recursos propios, este traslado se realizará dentro del mes siguiente al cierre mensual de la facturación.

Para los casos mencionados anteriormente, se debe solicitar la constitución de un acreedor a la Coordinación de Análisis y Gestión Contable.

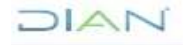

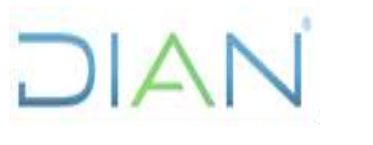

## **IN-ADF-0115**

**Proceso: Administrativo y Financiero Versión 4** Página 22 de 25

#### **5. CONTROL DE CAMBIOS**

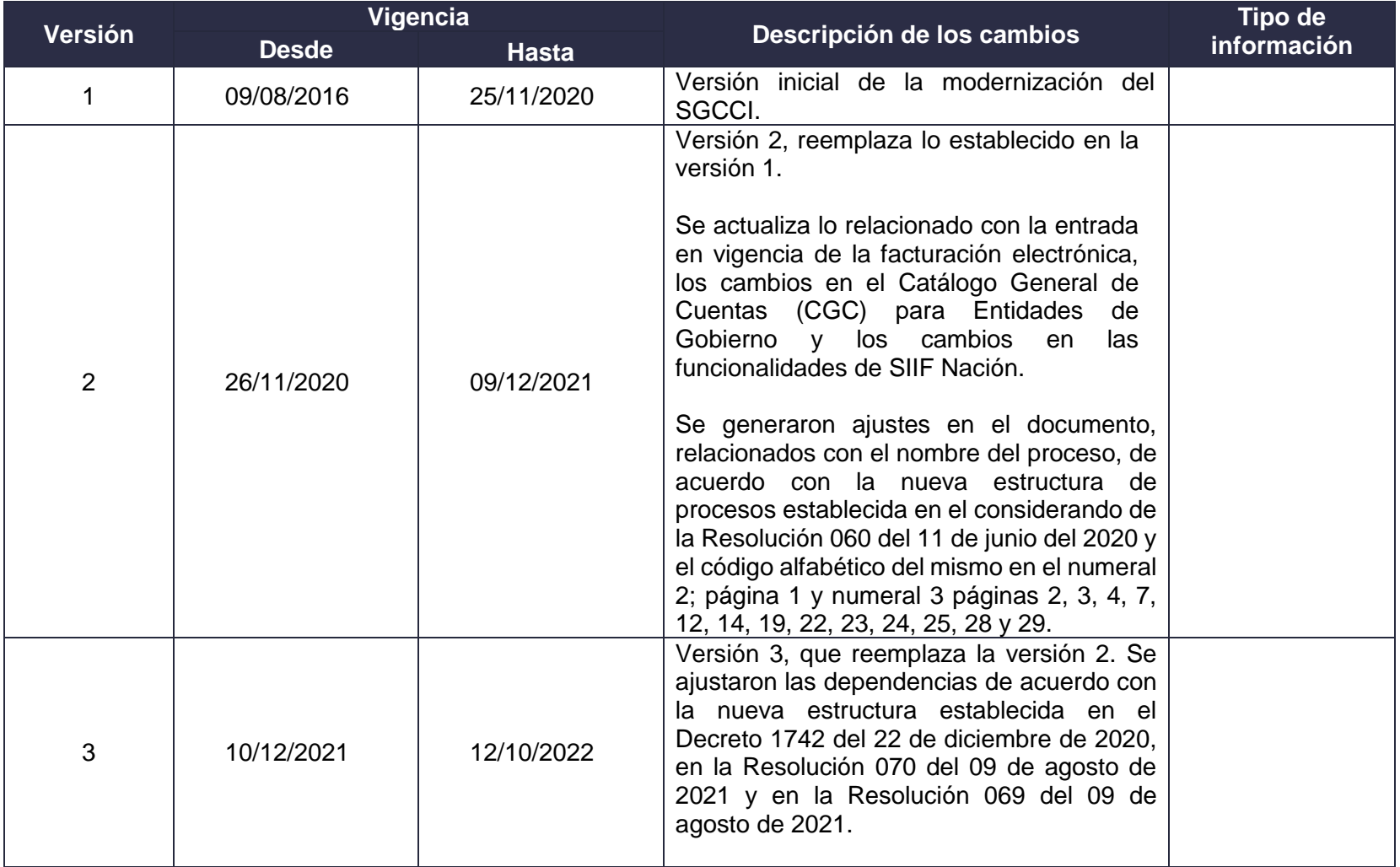

**DIAN** 

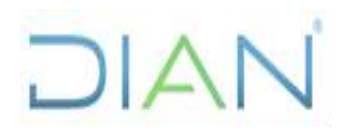

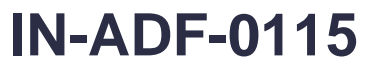

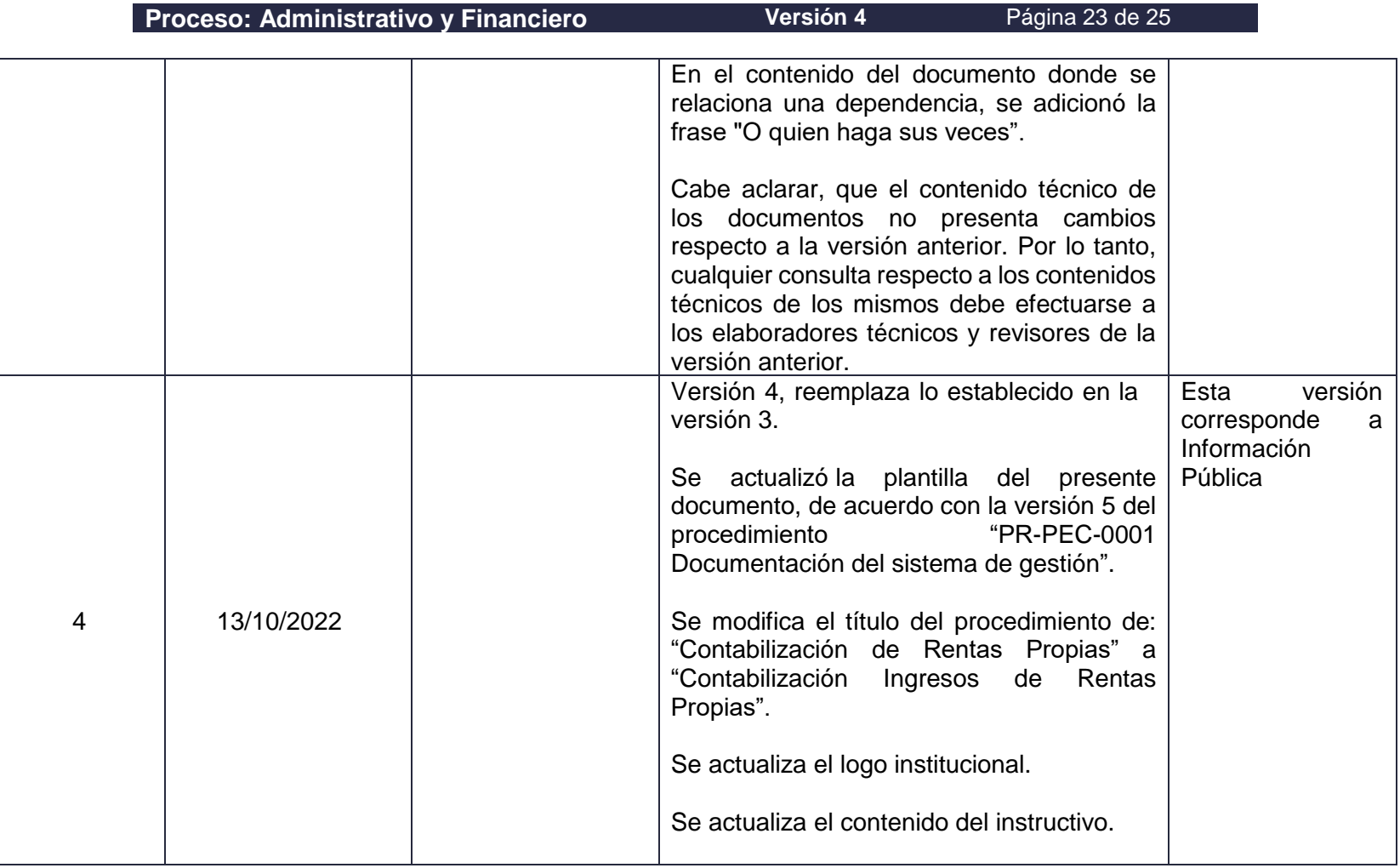

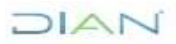

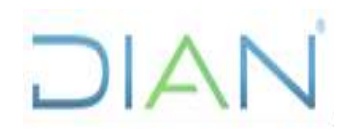

## **IN-ADF-0115**

**Proceso: Administrativo y Financiero Versión 4** Página 24 de 25

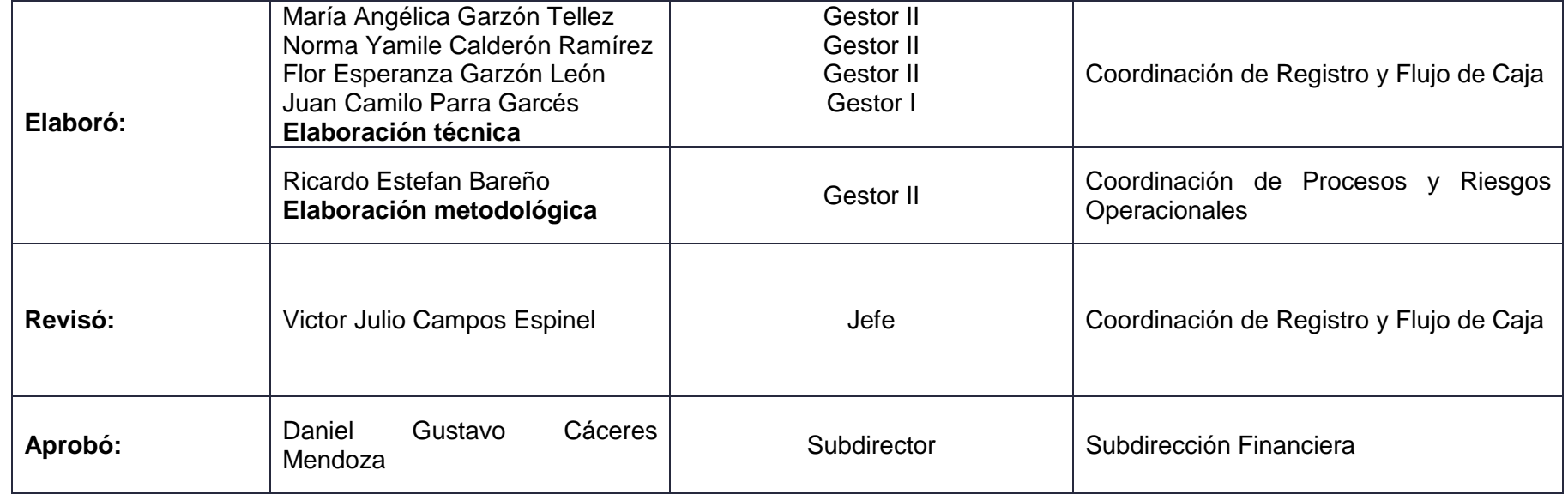

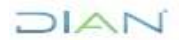

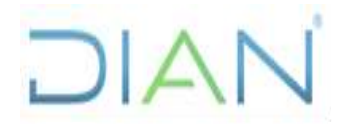

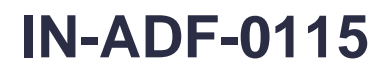

**Proceso: Administrativo y Financiero Versión 4** Página 25 de 25

**6. ANEXOS**

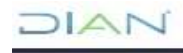